# **STRIPSPLIT: A SAS MACRO FOR ANLYSIS OF STRIP SPLIT PLOT DESIGNS (VERTICAL: A, HORIZONTAL: B, SUB: C)**

# **Introduction**

The SAS macro, **StripSplit.sas** provides a convenient way to analyze the data from Strip Split (Vertical: A, Horizontal: B, Sub: C) Plot Designs. The macro produces the output as Rich Text Format (RTF) file. It also gives the list output in SAS Output Window. The macro will run correctly in the version SAS 9.2 or higher. In the sequel, we give some guidelines on How to use this macro?

## **Dataset Preparation**

The macro (**StripSplit.sas**) requires that the dataset should be prepared as follows:

- Create a SAS dataset with at least 5 variables, one for block or replication, one for Vertical treatment factor1, one for Horizontal treatment factor2, one for subplot treatment Factor3 and one for the dependent or analysis variables. If the data on more than one dependent variable is collected in the same experiment, the data on all variables may be entered in additional columns. The macro can analyze data on more than one dependent variable in one go.
- One may give actual levels used for different factors applied in Vertical treatment factor1, Horizontal treatment factor2 and subplot treatment factor3. Please remember that there should not be any space between a single data value. Vertical treatment factor1, Horizontal treatment factor2, subplot treatment and block number may be coded as 1, 2, 3 and so on. One can have character values also.

## **Using Macro StripSplit**

- Download **StripSplit.sas** and **Using\_StripSplit\_Macro.sas** program files to your computer system.
- First file viz. **StripSplit.sas** contains the macro program and the second one **Using StripSplit Macro.sas** contains an example experimental data conducted in Strip Split Plot design having six dependent variables.
- Copy the "StripSplit.sas" in any folder.
- Open Using StripSplit Macro.sas program in SAS.

The codes for creating the SAS dataset using DATA step are included in the file. If one would like to use the same file, replace the datalines within the DATA step with the data to be analyzed. Remember to add/remove dependent variables in INPUT line of the DATA step. An example of data set preparation with 4 levels of Vertical factor1, 4 levels of Horizontzal factor2 and 4 levels of factor applied to subplot arranged in 3 blocks or replications is given below.

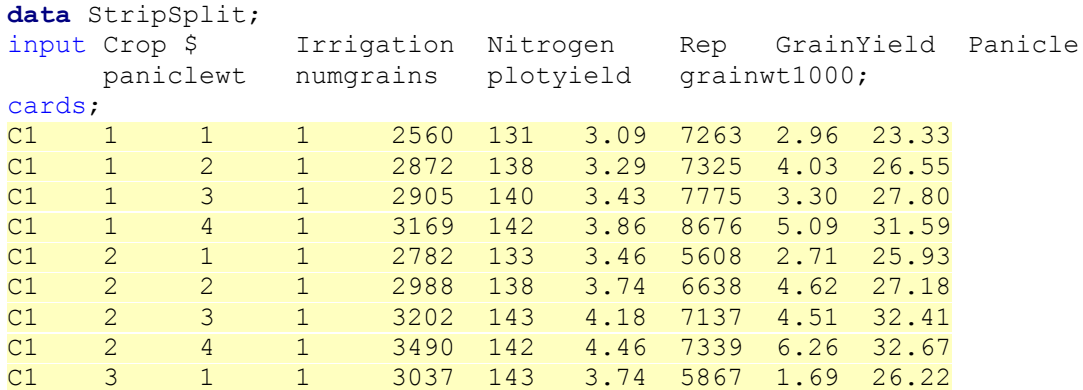

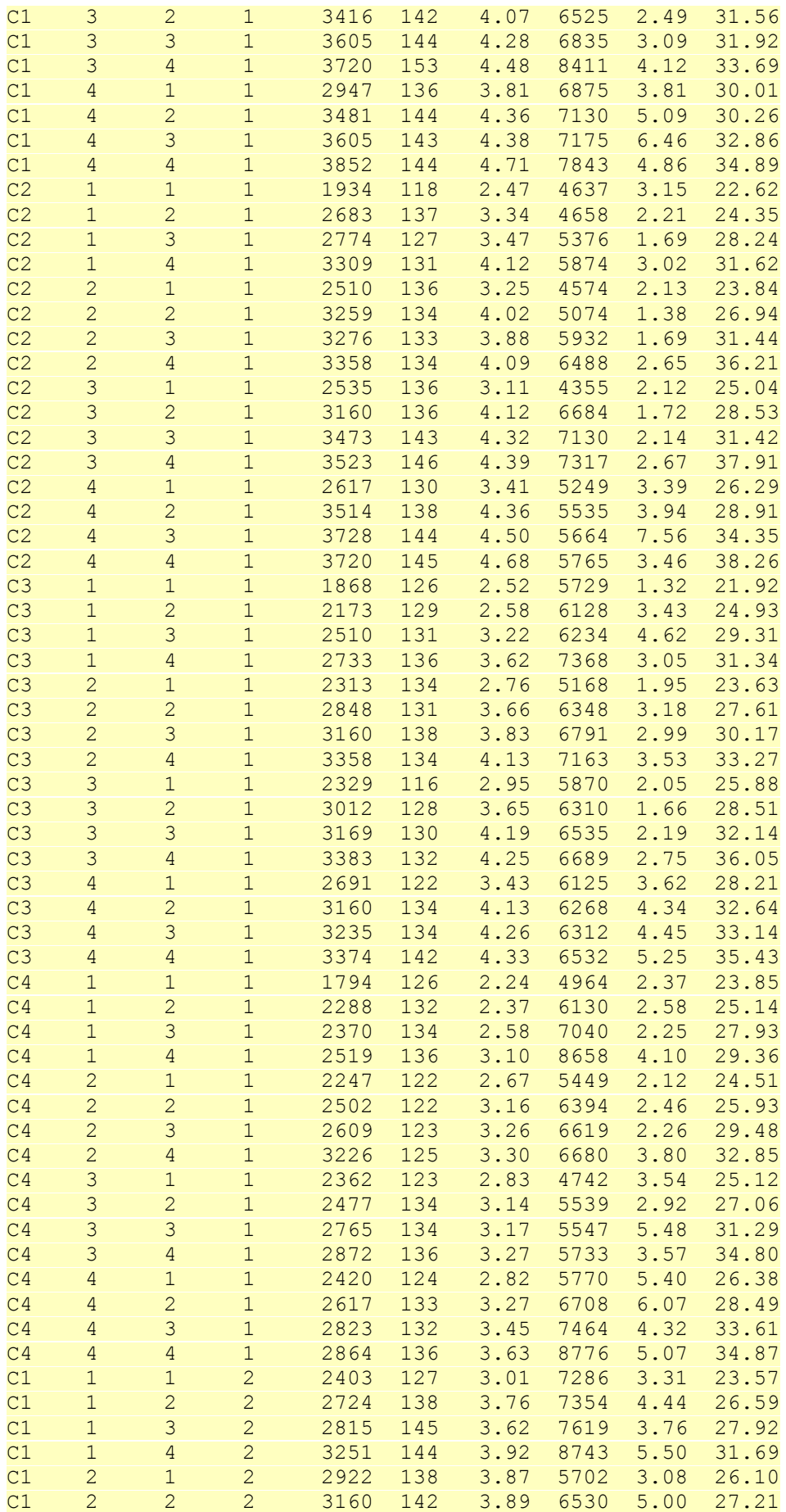

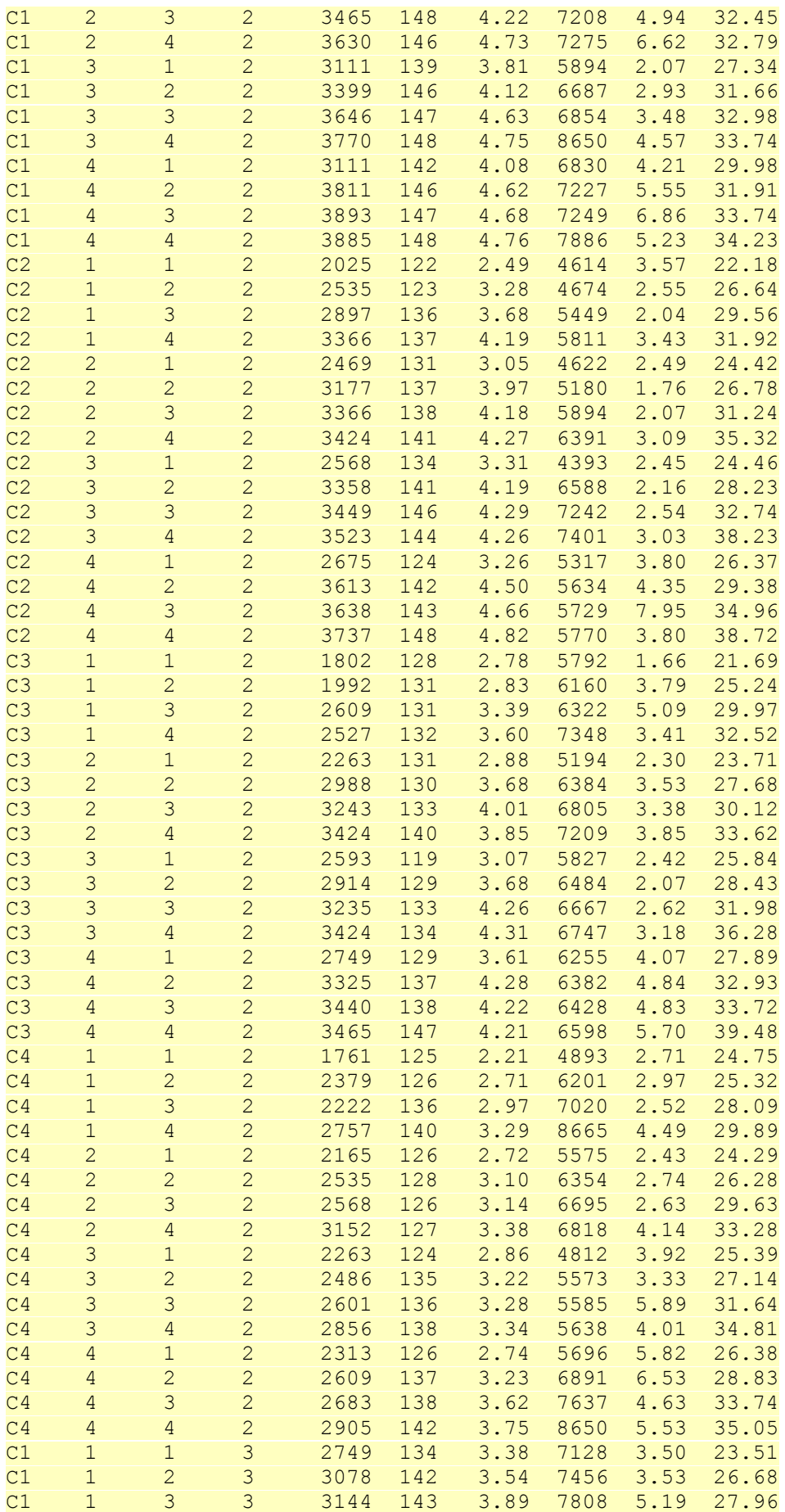

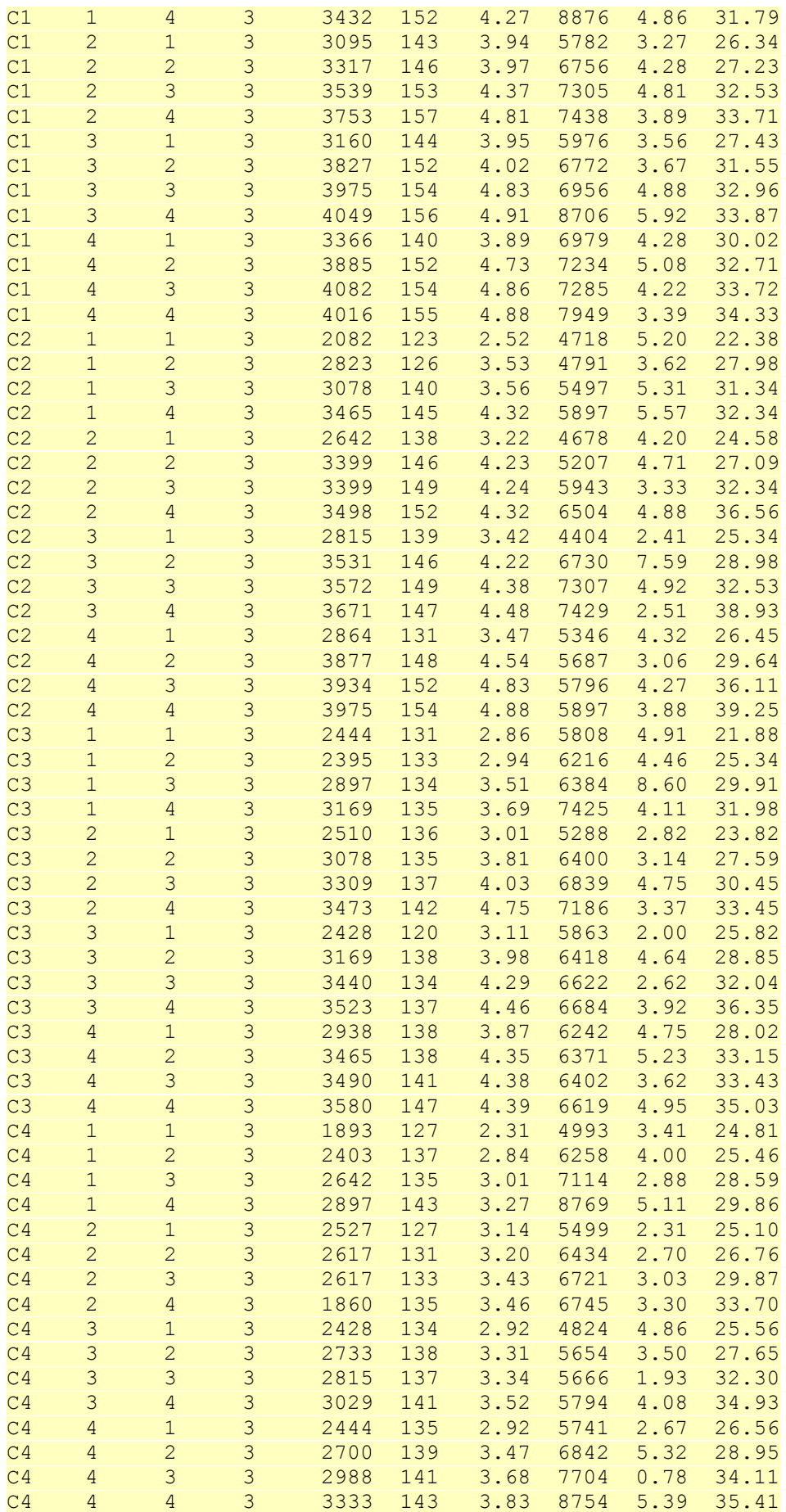

;**run**;

The different variable names used in the above example are

- 1. **Rep** Block variable name. In this Example there are 3 blocks numbered as 1, 2 and 3.
- 2. **Crop** Vertical Plot treatment Factor1 variable name. In this example there are 4 crops coded as C1, C2, C3 and C4.
- 3. **Irrigation** Horizontal plot treatment Factor2 variable name. In this Example there are 4 irrigation levels numbered as 1, 2, 3 and 4.
- 4. **Nitrogen** Subplot variable name. In this Example there are 4 nitrogen levels numbered as 1, 2, 3 and 4.
- 5.
- 6. **GrainYield Panicle paniclewt numgrains plotyield grainwt1000** One can have several response/dependent variables. In this Example there are six dependent variables.

For details on assigning values to various macro variables names, please see after this paragraph

```
%let ds = StripSplit;
%let dep var=GrainYield Panicle paniclewt numgrains plotyield grainwt1000;
\sqrt[3]{\text{let block}} var = Rep;
\text{let } \text{main } \overline{\text{plot1}} = \text{Crop } ;
\text{let } \text{main} plot2 = Irrigation;
\text{let sub plot} = \text{Nitrogen};\overline{\text{let}} adjust = t;
\text{let alpha} = 0.05;%let rtf = StripSplit result.rtf;
```
The macro takes the following arguments. All these are macro variables written after %let statement.

- 1. **ds -** Write data set name. It should be same as defined in data step.
- 2. **dep\_var** Write response variable(s) names separated by a single space. In this example there are six dependent variables, namely GrainYield, Panicle, paniclewt, numgrains, plotyield and grainwt1000. So these are written separated by a space.
- 3. **block\_var** Write block variable name as given in above dataset. In this example its rep.
- 4. **main plot1** Write Vertical treatment factor1 variable name as defined in above dataset. In this example its Crop.
- 5. **main\_plot2** Write Horizontal treatment factor2 variable name as defined in above dataset. In this example its Irrigation.
- 6. **sub\_plot** Write subplot treatment variable name as defined in above dataset. In this example its Nitrogen.
- 7. **adjust** Enter Multiple Comparison Adjustment variable here. Accepted values are TUKEY for Tuley's Honest Significant Difference or T for Least Significant Difference.
- 8. **alpha** Level of Significance (as a fraction) to be used in the multiple comparison test. Typically, 0.01 or 0.05 for 1% and 5% level of significance respectively. One can specify any value for level of significance between 0 and 1.
- 9. **rtf** Output file Name. In this Example the output file name is StripSplit\_result. You may change the folder in which output is desired. Make sure that you have write permissions for the defined folder. It is advisable to save the output file before opening instead of opening before saving. It may be noted that in the Versions earlier than 9.2 file would not open before saving. The important thing to remember the extension .rtf should remain as such.

```
/* Modify to change the path to the file containing Strip SplitPlot macro. 
(StripSplit.sas) */
%include 'C:\Documents and Settings\Sukanta\Desktop\Strip_split\
Stripsplit.sas';
```
This can be used when the directory in which macro is saved is :\Documents and Settings\ Sukanta\Desktop\Strip\_split\. In case the macro is saved at another location then the path of that location should be completely specified.

If one is not sure of the path of the macro and don't want to use this, then open the file **StripSplit.sas** and run it once. It will not produce any output. Don't include above statement in program or make it as comment by writing \* in the beginning of %include statement.

```
%StripSplit(ds=&ds, dep=&dep_var, block_var=&block_var, main1=&main_plot1, 
main21=&main_plot2, sub1=&sub_plot, adjust=&adjust, alpha=&alpha, 
rtfile=rtf;
```
This above statement is calling the macro. Make sure you are using appropriate macro variables. If you have changed it, make sure that you have changed it here also.

- 1. **ds=&ds** passing the name of data set to macro variable ds
- 2. **dep=&dep\_var** passing the dependent variable(s) to macro variable dep.
- 3. **block var=&block var** passing the block variable to macro variable block var.
- 4. **main1=&main\_plot1** passing the main plot treatment factor 1 variable to macro variable main1.
- 5. **Main2=&main\_plot2** passing the Horizontal treatment Factor2 variable to macro variable main2.
- 6. **Sub1=&sub\_plot** passing the subplot treatment variable to macro variable sub1.
- 7. **adjust=&adjust** passing the value of adjust macro variable to adjust.
- 8. **alpha=&alpha** passing the value of alpha macro variable to alpha.
- 9. **rtffile=&rtf** passing the value of rtf macro variable to rtffile.

# **STANDARD ERRORS OF DIFFERENCES AND RESPECTIVE LEAST SIGNIFICANT DIFFERENCES**

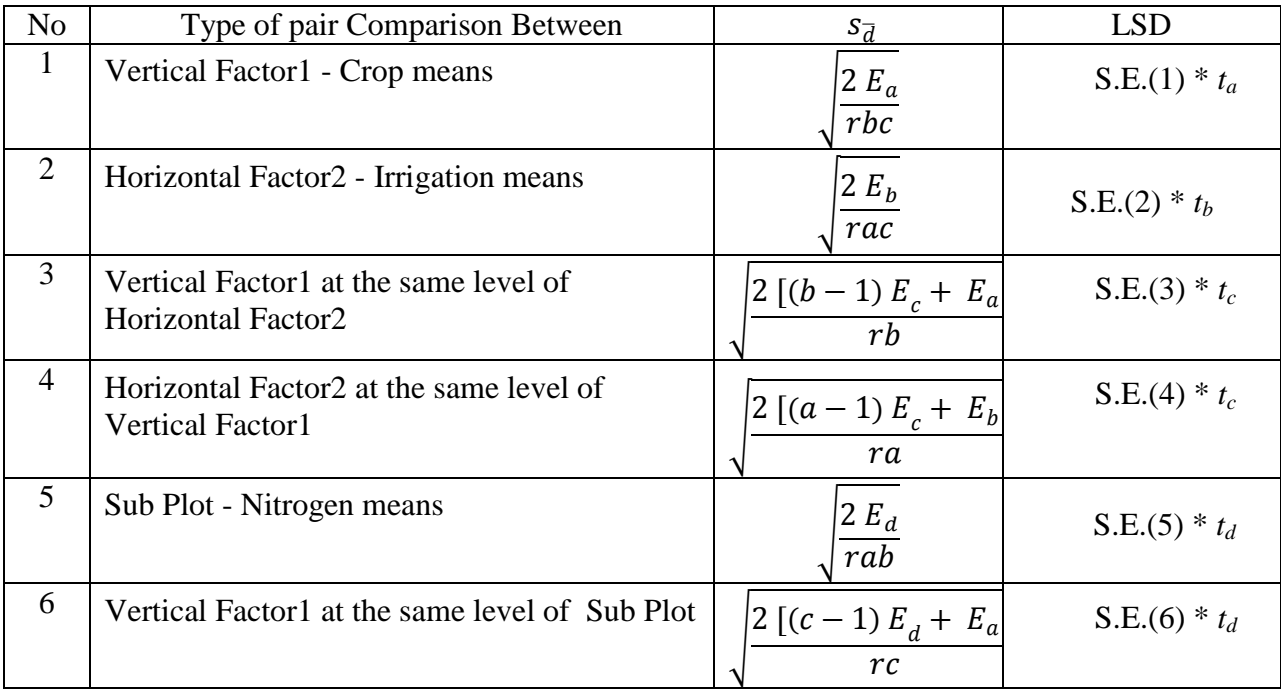

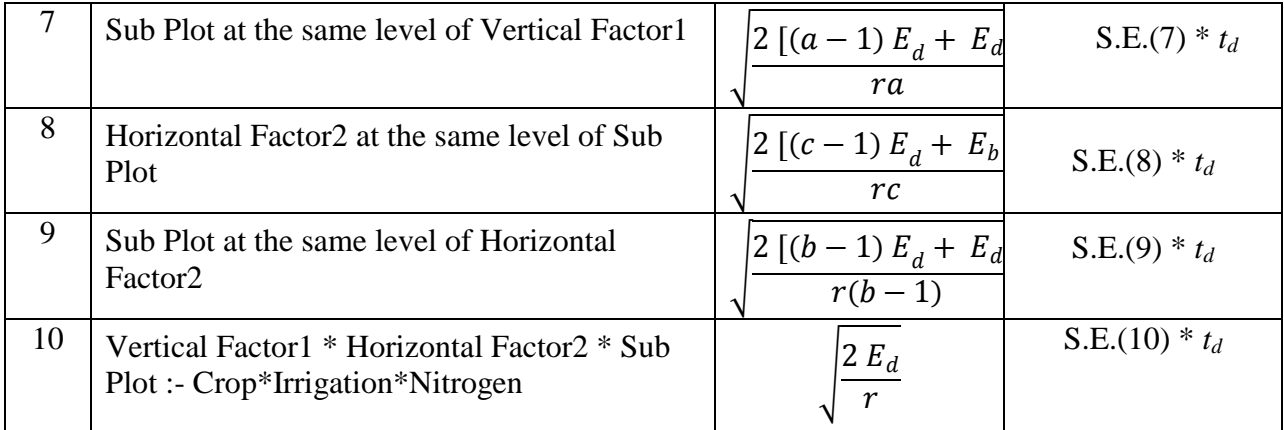

where

 $E_a$  = Error(a) MS,

 $E_b$  = Error(b) MS,

 $E_c = \text{Error}(c) \text{ MS},$ 

 $E_d$ = Error(d) MS,

 $r =$  number of replications,

 $a =$  number of vertical treatment factor1.

 $b =$  number of horizontal treatment factor2.

 $c$  = number of subplot treatments,

 $t_a$  = t-value at Error(A) df and at desired level of significance

 $t_b$  = t-value at Error(B) df and at desired level of significance

 $t_c$  = t-value at Error(C) df and at desired level of significance

 $t_d$  = t-value at Error(D) df and at desired level of significance

If one is interested to obtain Tukey's HSD, then  $t_a$ ,  $t_b$ ,  $t_c$  *and*  $t_d$  may be replaced with corresponding Studentized range values.

## **Output Produced**

The outputs are shown for the sample data included in the second file, **Using\_StripSplit\_Macro.sas**. The variable names are "Rep", "Crop" "Irrigation", and "Nitogen" for block, Vertical treatment factor1, Horizontal treatment factor2 and sub plot plot treatment respectively.

## **Strip Split Plot Details**

This table provides the details of the Strip Split Plot Design used.

# *Strip-Split Plot Design Analysis*

# *Strip-Split Plot Details*

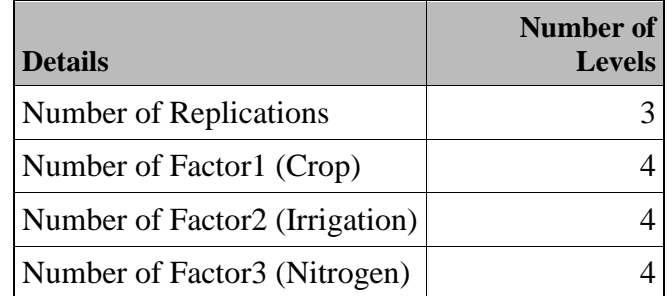

| <b>Source</b>                                                                                                    | <b>DF</b>      | Sum of<br><b>Squares</b> | Mean<br><b>Square</b> | <b>F-Ratio</b> | p-Value | <b>Signifi</b><br>cant |
|----------------------------------------------------------------------------------------------------|----------------|--------------------------|-----------------------|----------------|---------|------------------------|
| Rep                                                                                                    | $\overline{2}$ | 1595717.53               | 797858.77             | 20.62          | 0.0020  | $\ast$                 |
| Crop                                                                                                    | 3              | 16841847.68              | 5613949.23            | 145.08         | < .0001 | $\ast$                 |
| Error(a)                                                                                                    | 6              | 232165.80                | 38694.30              |                |         |                        |
| Irrigation                                                                                                    | 3              | 11991190.56              | 3997063.52            | 82.90          | < .0001 | $\ast$                 |
| Error(b)                                                                                                    | 6              | 289288.43                | 48214.74              |                |         |                        |
| Crop*Irrigation                                                                                                    | 9              | 913879.51                | 101542.17             | 4.24           | 0.0045  | $\ast$                 |
| Error(c)                                                                                                    | 18             | 431527.07                | 23973.73              |                |         |                        |
| Nitrogen                                                                                                    | 3              | 18309823.85              | 6103274.62            | 354.76         | < .0001 | $\ast$                 |
| Crop*Nitrogen                                                                                                    | 9              | 1138431.38               | 126492.38             | 7.35           | < .0001 | $\ast$                 |
| Irrigation*Nitrogen                                                                                                    | 9              | 345917.67                | 38435.30              | 2.23           | 0.0260  | $\ast$                 |
| Crop*Irrigation*Nitrogen                                                                                                    | 27             | 866035.52                | 32075.39              | 1.86           | 0.0146  | ∗                      |
| Error(d)                                                                                                    | 96             | 1651573.83               | 17203.89              |                |         |                        |
| Total                                                                                                    | 191            | 54607398.83              |                       |                |         |                        |
| * - Significant at 5% (level of significance opted by user), NS - Non Significant<br>p-Value < 0.05 - Significant at 5%, p-Value < 0.01 - Significant at 1% |                |                          |                       |                |         |                        |

*ANOVA Table - Dependent Variable: GRAINYIELD*

The model used for analysis

 $Y_{i|kl}=\mu+r_i+\alpha_i+e_{ij}+\beta_k+e_{ik}+(\alpha\beta)_{ik}+e_{ijk}+\gamma_l+(\alpha\gamma)_{il}+(\beta\gamma)_{kl}+(\alpha\beta\gamma)_{ikl}+e_{ijkl}.$ Where:

- $Y_{ijkl}$  : Observation corresponding to 1<sup>th</sup> level of subplot treatment factor (C),  $k^{th}$  level of horizontal treatment factor2 (B),  $j<sup>th</sup>$  level of vertical treatment factor1 (A) and the  $i<sup>th</sup>$ replication.
- μ : General mean.
- ri  $\cdot$  is: i<sup>th</sup> block effect.
- $\alpha_j$  : j  $i<sup>th</sup>$  vertical treatment factor1 effect.
- $\beta_k$  :  $k<sup>th</sup>$  horizontal treatment factor2 effect.
- $(\alpha\beta)_{jk}$ : Intraction between j<sup>th</sup> level of vertical treatment factor1and k<sup>th</sup> level of horizontal treatment factor2 .
- $\gamma_1$  : l<sup>th</sup> level of subplot treatment factor.
- $(\alpha \gamma)_{ii}$ : Intraction between j<sup>th</sup> level of vertical treatment factor1 and 1<sup>th</sup> level of subplot treatment factor.
- $(\beta \gamma)_{kl}$ : Intraction between k<sup>th</sup> level of horizontal treatment factor2 and 1<sup>th</sup> level of subplot treatment factor.
- ( $\alpha\beta\gamma$ )<sub>jkl</sub>: Intraction between j<sup>th</sup> level of vertical treatment factor1, k<sup>th</sup> level of horizontal treatment factor2 and  $1<sup>th</sup>$  level of subplot treatment factor.

 $e_{ijkl}$ : The error component  $e_{ij}$ ,  $e_{ik}$ ,  $e_{ilk}$  and  $e_{ijkl}$  are independently and normally distributed with means 0 and respective variances  $\sigma_1^2$  and  $\sigma_2^2$ .

In this model, term  $e_{ii}$  denotes Error(A),  $e_{ik}$  denotes Error(B),  $e_{ilk}$  denotes Error(C) and  $e_{iikl}$ . Note that the last column provides the significance level of each of the sources. A note at the bottom is given for the interpretation. \* indicates significant at specified alpha level opted by user. If p-value  $< 0.05$  indicates significant at 5% alpha level and p-Value  $< 0.01$  indicated significant at 1% alpha level and NS indicates non-significant.

## **Mean Interaction Table - Vertical treatment Factor1 vs Horizontal treatment Factor2 (Crop\*Irrigation)**

This is the mean interaction table for Vertical treatment Factor1 vs Horizontal treatment Factor2 variable. The last horizontal column shows the averaged mean of Horizontal treatment Factor2 levels with grouping letters as superscripts only if Horizontal treatment Factor2 is significant in above ANOVA table. Similarly last vertical column shows the Vertical treatment Factor1 mean with grouping letters as Vertical treatment Factor1 is also significant for dependent variable - grainyield.

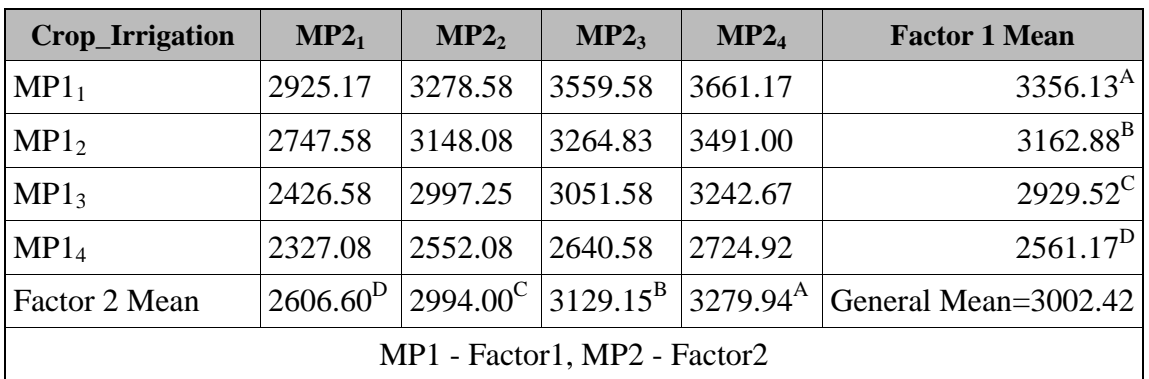

## *Mean Interaction Table - Crop \* Irrigation*

*Mean Interaction Table - Crop \* Nitrogen*

| <b>Crop_Nitrogen</b>          | $SP1_1$      | SP1 <sub>2</sub>  | SP1 <sub>3</sub> | SP1 <sub>4</sub>     | <b>Factor1 Mean</b>  |  |
|-------------------------------|--------------|-------------------|------------------|----------------------|----------------------|--|
| MP1 <sub>1</sub>              | 2936.92      | 3329.83           | 3489.67          | 3668.08              | $3356.13^{A}$        |  |
| MP1 <sub>2</sub>              | 2478.00      | 3244.08           | 3382.00          | 3547.42              | $3162.88^{B}$        |  |
| MP1 <sub>3</sub>              | 2410.67      | 2876.58           | 3144.75          | 3286.08              | $2929.52^{\circ}$    |  |
| MP1 <sub>4</sub>              | 2218.08      | 2528.83           | 2641.92          | 2855.83              | $2561.17^D$          |  |
| Sub Plot Mean                 | $12510.92^D$ | $2994.83^{\circ}$ | $3164.58^{B}$    | $3339.35^{\text{A}}$ | General Mean=3002.42 |  |
| MP1 - Factor1, SP1 - Sub Plot |              |                   |                  |                      |                      |  |

| <b>Irrigation_Nitrogen</b>                                         | $SP1_1$     | SP1 <sub>2</sub>  | SP1 <sub>3</sub> | SP1 <sub>4</sub>      | <b>Factor2 Mean</b>        |  |
|--------------------------------------------------------------------|-------------|-------------------|------------------|-----------------------|----------------------------|--|
| MP2 <sub>1</sub>                                                   | 2109.58     | 2528.75           | 2738.58          | 3049.50               | $2606.60^D$                |  |
| MP2 <sub>2</sub>                                                   | 2537.08     | 2989.00           | 3146.08          | 3303.83               | $2994.00^{\circ}$          |  |
| MP2 <sub>3</sub>                                                   | 2635.75     | 3123.50           | 3312.08          | 3445.25               | $3129.15^{B}$              |  |
| MP2 <sub>4</sub>                                                   | 2761.25     | 3338.08           | 3461.58          | 3558.83               | $3279.94^{\text{A}}$       |  |
| <b>Sub Plot Mean</b>                                               | $2510.92^D$ | $2994.83^{\circ}$ | $3164.58^{B}$    | $13339.35^{\text{A}}$ | General<br>Mean= $3002.42$ |  |
| MP <sub>2</sub> - Factor <sub>2</sub> , SP <sub>1</sub> - Sub Plot |             |                   |                  |                       |                            |  |

*Mean Interaction Table - Irrigation \* Nitrogen*

# *Mean Interaction Table - Crop \* Irrigation \* Nitrogen*

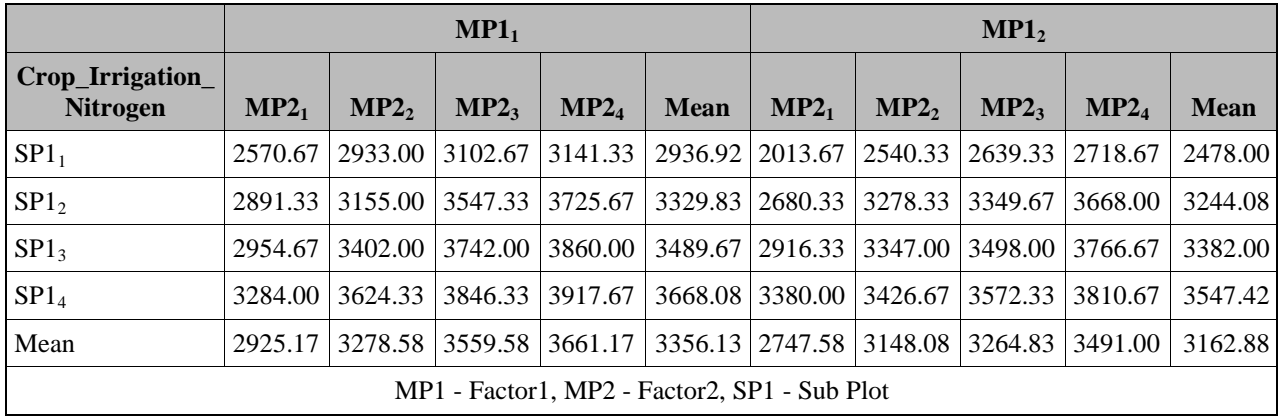

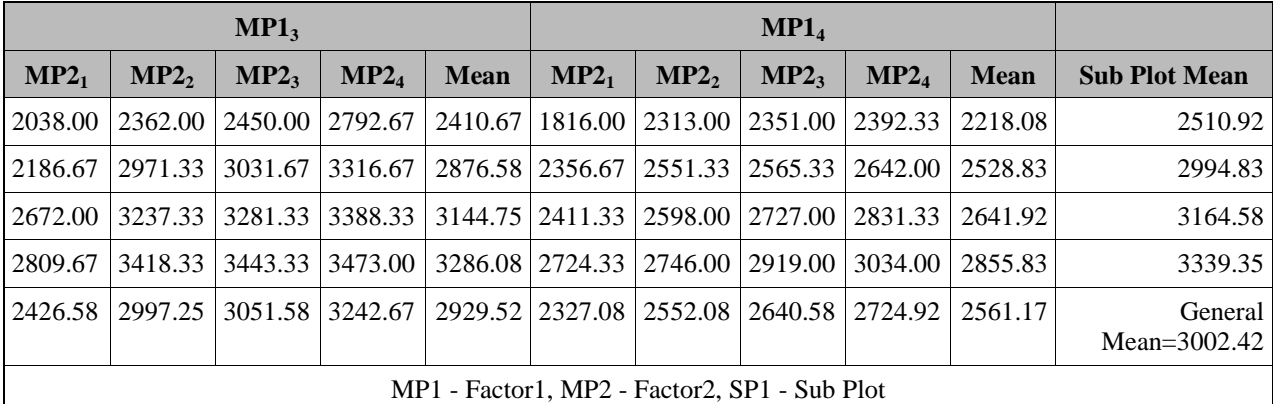

Following note is coming below the Mean Interaction Table only when one use **adjust**=t in **Using\_StripSplit\_Macro.sas** and if any of the Factor1, Factor2 and Factor3 is coming significant.

**Note: To ensure overall protection level, only probabilities associated with pre-planned comparisons should be used.**

The following footnote also appears below the table:

**Means with at least one letter common are not statistically significant. In case, treatment effect is nonsignificant, no grouping letter is produced in the output**

Note that when the treatment effect is not significant, there would be no grouping letter as it is meaningless to conduct multiple comparison test when the treatment effects are not significant.

The group letters are produced using the macro, PDGLM800.SAS by Arnold M. Saxton (asaxton@utk.edu) University of Tennessee, Knoxville TN 37996-4500.

| <b>Source</b>            | $p$ -Value | $CV\%$               | <b>R-Square</b>                              |
|--------------------------|------------|----------------------|----------------------------------------------|
| Crop                     |            |                      | $\langle .0001   6.55167   0.969755 \rangle$ |
| Irrigation               |            | $< 0.0001$ 7.31338   |                                              |
| Crop*Irrigation          |            | $0.0045$ 5.15699     |                                              |
| Nitrogen                 |            | $< 0.0001$   4.36859 |                                              |
| Crop*Nitrogen            |            | $< 0.0001$   4.36859 |                                              |
| Irrigation*Nitrogen      |            | $0.0260$   4.36859   |                                              |
| Crop*Irrigation*Nitrogen |            | 0.0146 4.36859       |                                              |

*p-Value, CV and R-Square for Dependent Variable GRAINYIELD*

The above table provides the p-Value of the corresponding effects, CV% for Vertical treatment Factor1, Horizontal treatment Factor2 and sub plot Factor3 respectively. It also gives the Model R-Square value.

## **Standard Errors**

This table provides the standard error of difference between various combinations along with t-value and CD or Tukey's HSD at given alpha level. Note that NS is shown for the corresponding source if its non-significant in above ANOVA table.

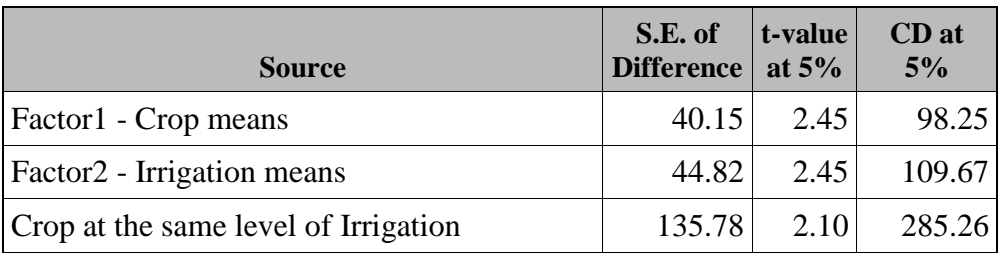

## *Standard Errors for GRAINYIELD*

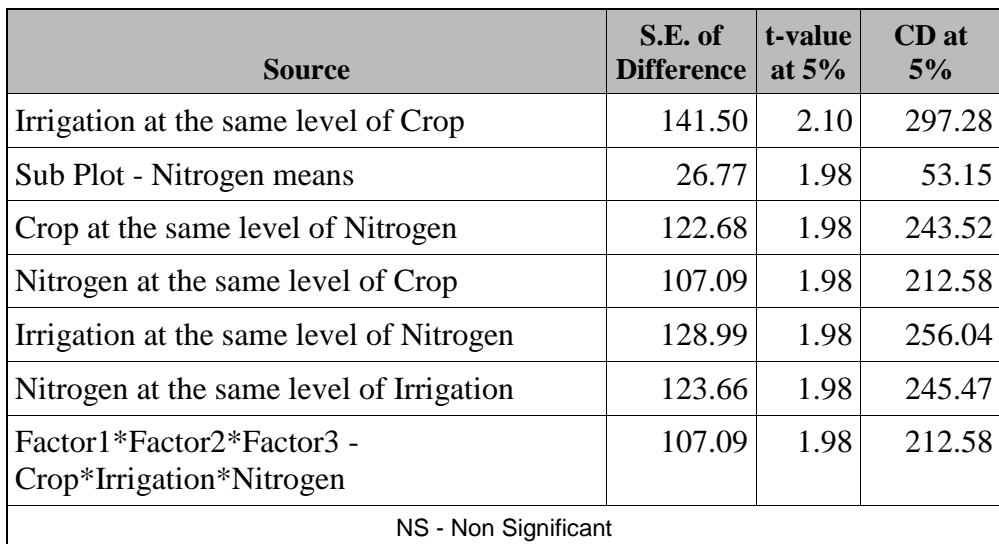

Similar output were generated for rest of all dependent variable also. Following table appears in the last of output generated by the macro **StripSplit.**

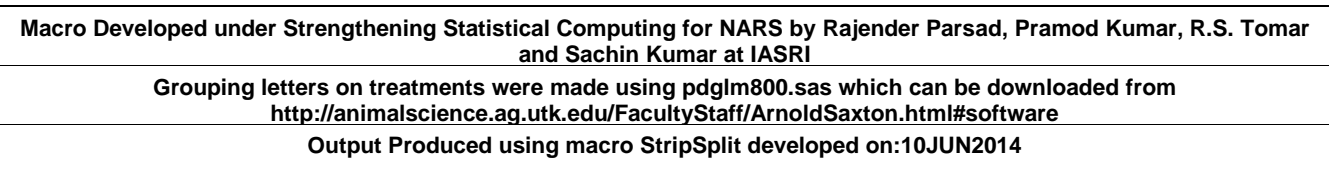

## **Errors in Log Files**

When you are running the macro, it is better to check the log files to make sure that the macro runs correctly. Some basic checks such as number of parameters, acceptable values are included in the program. However, the following warning may appear in the SAS Log if you run "**StripSplit.sas**" macro:

# **WARNING: DATA step interface is preproduction in this release.**

This error can be safely ignored.